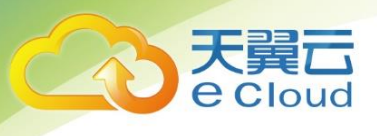

# **云网融合(云主机+智能专线)** 用户使用指南

**中国电信股份有限公司云计算分公司**

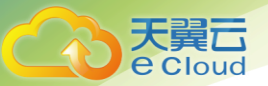

错误!文档中没有指定样式的文字。

### 目录

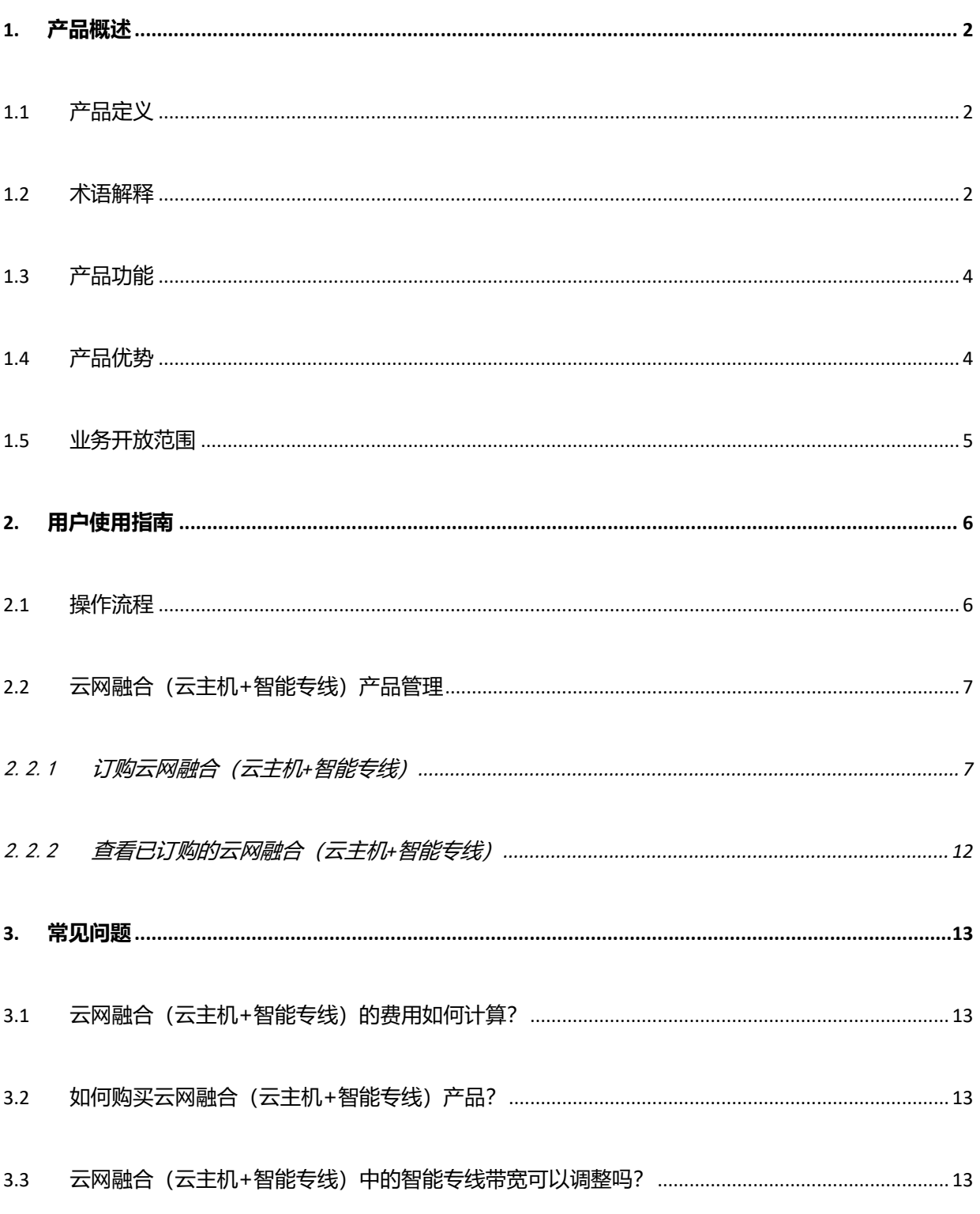

## 1. 产品概述

### <span id="page-2-1"></span>1.1 **产品定义**

<span id="page-2-0"></span>大冀石 **e** Cloud

云网融合(云主机+智能专线)是整合中国电信天翼云主机和智能专线两个优势产品能力,在中国电 信云网门户发布的云网融合服务。客户可在开通云主机的同时,选择智能专线作为企业上云的独立安全 通道,实现云网一点开通、一站服务、线上随选等。

### <span id="page-2-2"></span>1.2 **术语解释**

镜像是由操作系统、预装的公共应用以及用户私有应用组成的操作系统模板,便于用户快速创建云 主机。

什么是公共镜像?

提供常见的标准操作系统镜像,所有用户可见。包含操作系统以及预装的公共应用。 请根据您的实 际情况自助配置应用环境或相关软件。

什么是镜像市场?

提供预装操作系统、应用环境和其他软件的镜像。通过使用镜像市场镜像,可实现环境的一键快速 部署。

什么是安全组?

安全组是一个逻辑上的分组,它由同一个地域内具有相同安全保护需求并相互信任的云主机组成。 安全组创建后,用户可以在安全组中定义各种访问规则,当云主机加入该安全组后,即受到这些访 问规则的保护。安全组的默认规则是在出方向上的数据报文全部放行,安全组内的云主机无需添加 规则即可互相访问。

什么是弹性 IP?

Cloud

弹性 IP 地址是独立申请的公网 IP 地址, 您可以将弹性 IP 动态绑定到弹性云主机上,使其可以与 Internet 通信。

什么是云硬盘?

云主机使用的云硬盘类型有如下几种:

普通 I0:提供 SATA 类型的存储,该类型云硬盘的最大 IOPS 为 1000,适用于大容量、读写速率中 等、事务性处理较少的应用场景,例如企业的日常办公应用或者小型测试等。

高 IO: 提供 SAS 类型的存储,该类型云硬盘的最大 IOPS 可达 3000, 最低读写时延为 1 ms, 适用于 主流的高性能、高可靠应用场景,例如企业应用、大型开发测试以及 Web 服务器日志等。

超高 10: 提供 SSD 类型的存储, 该类型云硬盘的最大 10PS 可达 20000, 最低读写时延为 1 ms, 适用 于超高 IO,超大带宽的读写密集型应用场景,例如高性能计算应用场景,用来部署分布式文件系 统,或者 I/O 密集型应用场景,用来部署各类 NoSQL/关系型数据库。

VBD 类型:当您通过控制中心创建云硬盘时,云硬盘的磁盘模式默认为 VBD 类型。VBD 类型的云硬盘 只支持简单的 SCSI 读写命令。

SCSI 类型: 您可以通过控制中心创建 SCSI 类型的云硬盘,该类型的云硬盘支持 SCSI 指令透传, 允 许云主机操作系统直接访问底层存储介质。除了简单的 SCSI 读写命令, SCSI 类型的云硬盘还可以支 持更高级的 SCSI 命令。更多关于 SCSI 类型云硬盘的使用 (如驱动安装), 请参见《天翼云硬盘用户

指南》的"磁盘模式及使用方法"章节。

### <span id="page-4-0"></span>1.3 **产品功能**

#### **云主机服务**

大翼石 e Cloud

客户可根据业务需要,在指定 VPC 内开通一台或多台天翼云主机,部署各类管理与业务应用

#### **上网专线**

通过中国电信 ChinaNet 骨干网访问互联网, 提供高速上下行带宽、静态或动态 IP 地址。

#### **上云专线**

上云专线为客户提供访问天翼云节点的虚拟专用通道,该专用通道为上下行对称带宽的二层点到点 VxLAN 通道。

#### **同时上网和上云**

客户可基于一根光纤,同时实现上网和上云业务。

#### **带宽灵活调整**

客户购买产品后,后续如对上网或上云的带宽(含上下行)有临时上调需求,可通过业务门户自行 操作提速,电信提供按天计费的带宽调整服务,提速到期后自动恢复原产品带宽。

### <span id="page-4-1"></span>1.4 **产品优势**

**一站服务**

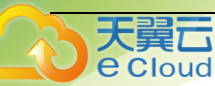

主机和智能专线同时申请开通,无需重复申请。

#### **一线多用**

通过一根光纤接入,同时上网、上云,安全隔离。

#### **带宽随需**

上网、上云带宽可按需调整,灵活计费,为客户提供最优成本方案。

#### **自动开通**

通过业务门户,一点订购多项云网业务,自动开通。

#### **服务可视**

在业务门户上能够查看业务订购、支付、开通状态等。

### <span id="page-5-0"></span>1.5 **业务开放范围**

本业开放范围为订购页可选的天翼云资源池,或可参考智能专线支持的天翼云资源池,智能专线产品 适用于中国大陆境内,中国电信城域网覆盖,且实现 PON 接入的区域。

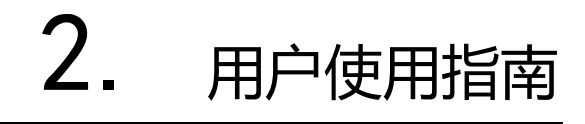

### <span id="page-6-1"></span>2.1 **操作流程**

<span id="page-6-0"></span>天翼<br>Pecloud

云网融合(云主机+智能专线)业务开通流程[如图](https://support.huaweicloud.com/qs-cc/zh-cn_cc03.html#zh-cn_cc03__fig6390621438) 1 所示:

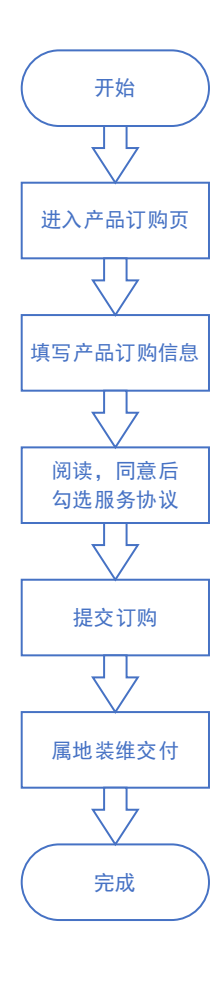

图 1

### <span id="page-7-0"></span>2.2 **云网融合(云主机+智能专线)产品管理**

### <span id="page-7-1"></span>2.2.1 **订购云网融合(云主机+智能专线)**

#### **操作场景**

天翼<br>e cloud

用户开始订购云网融合(云主机+智能专线)。

#### **操作步骤**

- 1、登录天翼云官网, 选择"云网融合 (云主机+云专网)"产品页, 点击"立即订购"按钮。
- 2、进入"云网融合(云主机+云专网)"订购页,填写订购信息:

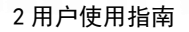

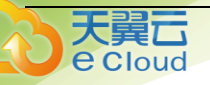

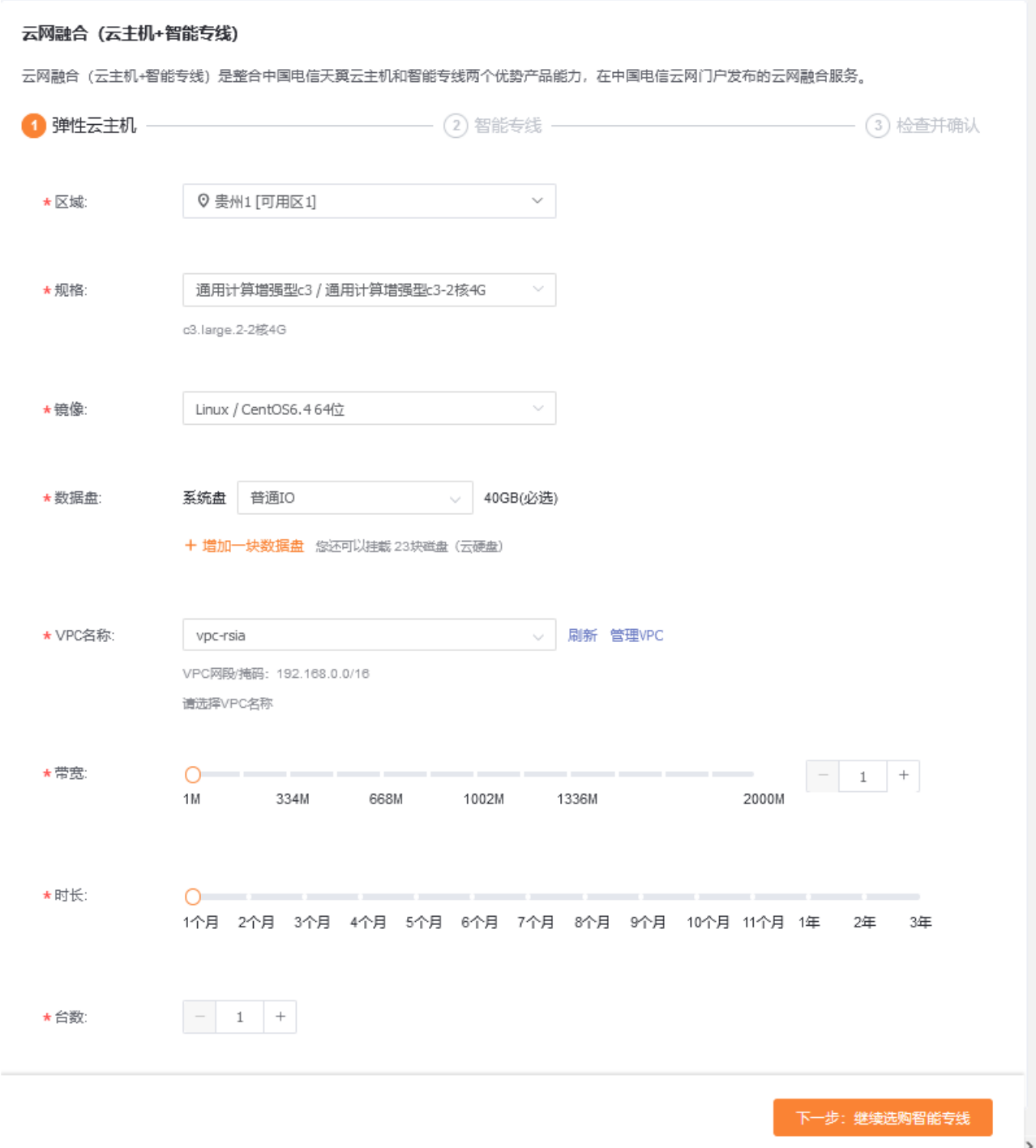

**区域:**选择要开通的云主机所在的天翼云资源池,先选择省份,再选择资源池。

**规格:**选择业务使用所需的云主机规格类型。

**镜像:**选择订购云主机所使用的操作系统镜像。

大翼口 e Cloud

**数据盘:**选择云主机所需的系统磁盘和数据磁盘容量;系统盘默认容量 40GB,根据资源池不同,磁 盘类型可选普通 IO、高 IO、超高 IO 等类型;点击"+增加一块数据盘"按钮,可新增云主机使用 的数据盘,先选择磁盘类型,再选择容量。

**VPC 名称:**选择云主机所在的 VPC;如果首次订购,需要点击"新建默认"按钮创建 VPC,默认 VPC 网段为 192.168.0.0/16 网段;如需其它网段,请点击"管理 VPC"选项,进入到 VPC 控制台 进行创建。

**带宽:**选择云主机访问互联网所需的互联网带宽。

**时长:**选择本次订购的时长。

**台数:**选择订购的云主机台数。

以上步骤完成后,点击右下角"**下一步:继续选购智能专线**"按钮,进入智能专线订购页面:

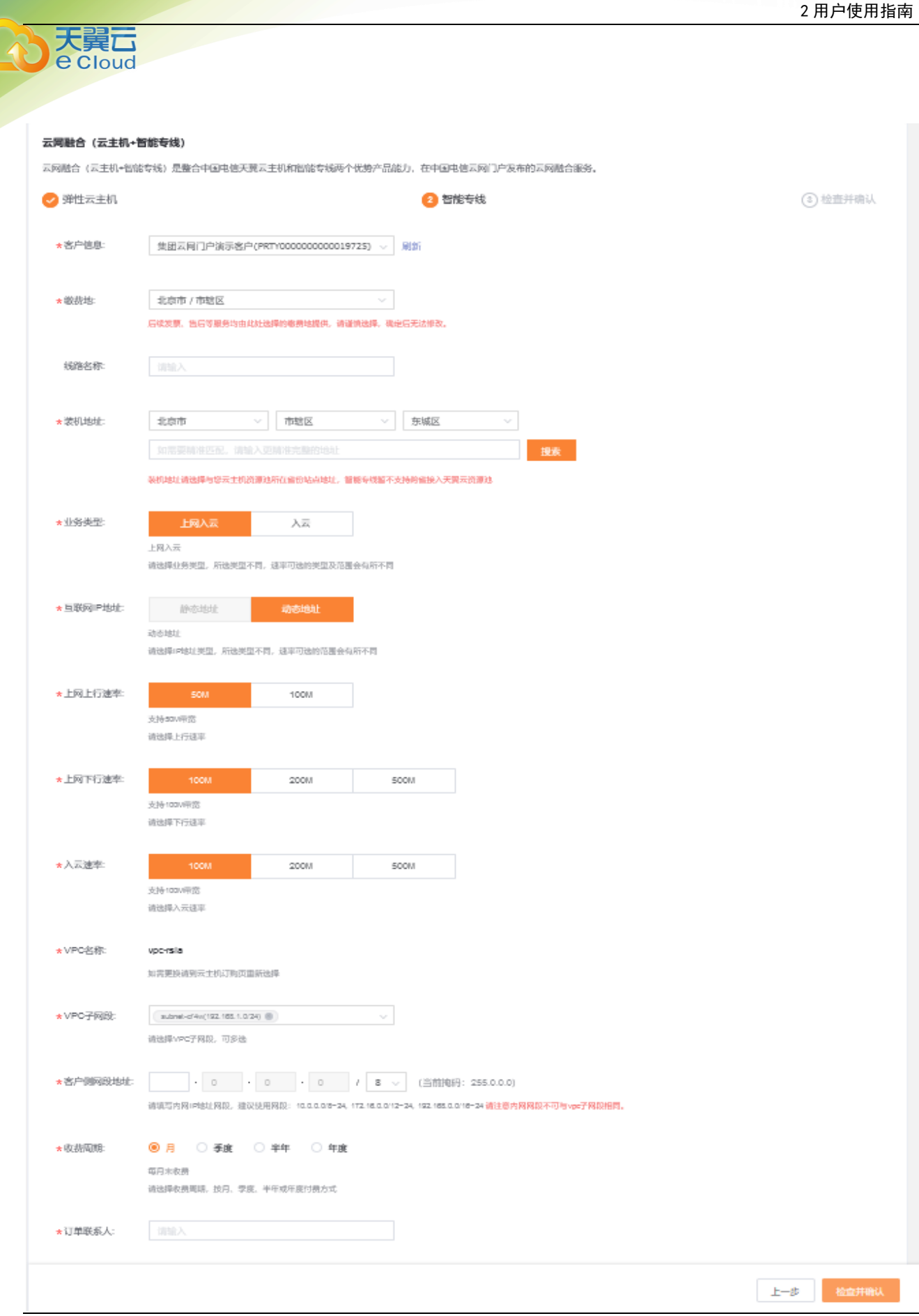

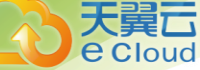

#### **客户信息:**请选择客户账号

**缴费地:**选择您的缴费地,后续发票、售后等服务均由此处选择的缴费地提供,请谨慎选择,确定 后无法修改。

**线路名称:**请输入线路名称,作为您区分多条线路的个性标识。

**装机地址:**请选择装机地址,中国电信装维工程师将依此地址上门实施线路装维服务。

业务类型:智能专线支持上网入云、入云两种类型,选择您所需的业务类型。

**互联网 IP 地址:**可根据需求选择"动态地址"或"静态地址",所选类型不同,速率可选的范围会 有所不同。当前暂支持"动态地址"可选。

**上网上行速率:**选择上网功能的上行速率。

**上网下行速率:**选择上网功能的下行速率。

**入云速率:**请选择入云专线速率。

**VPC 名称:**默认显示订购主机时选择的 VPC 名称,如需更换请返回云主机订购页重新选择。

**VPC 子网段:**请选择智能专线通达的 VPC 网段或 VPC 子网段(可多选)。

客户侧网段地址: 请填写智能专线在客户侧的内网网段。

收费周期: 请选择收费周期, 按月、季度、半年或年度付费方式。

**订单联系人:**请填写专线订单上门安装的客户侧站点联系人

**订单联系电话:**专线订单上门安装的客户侧站点联系电话。

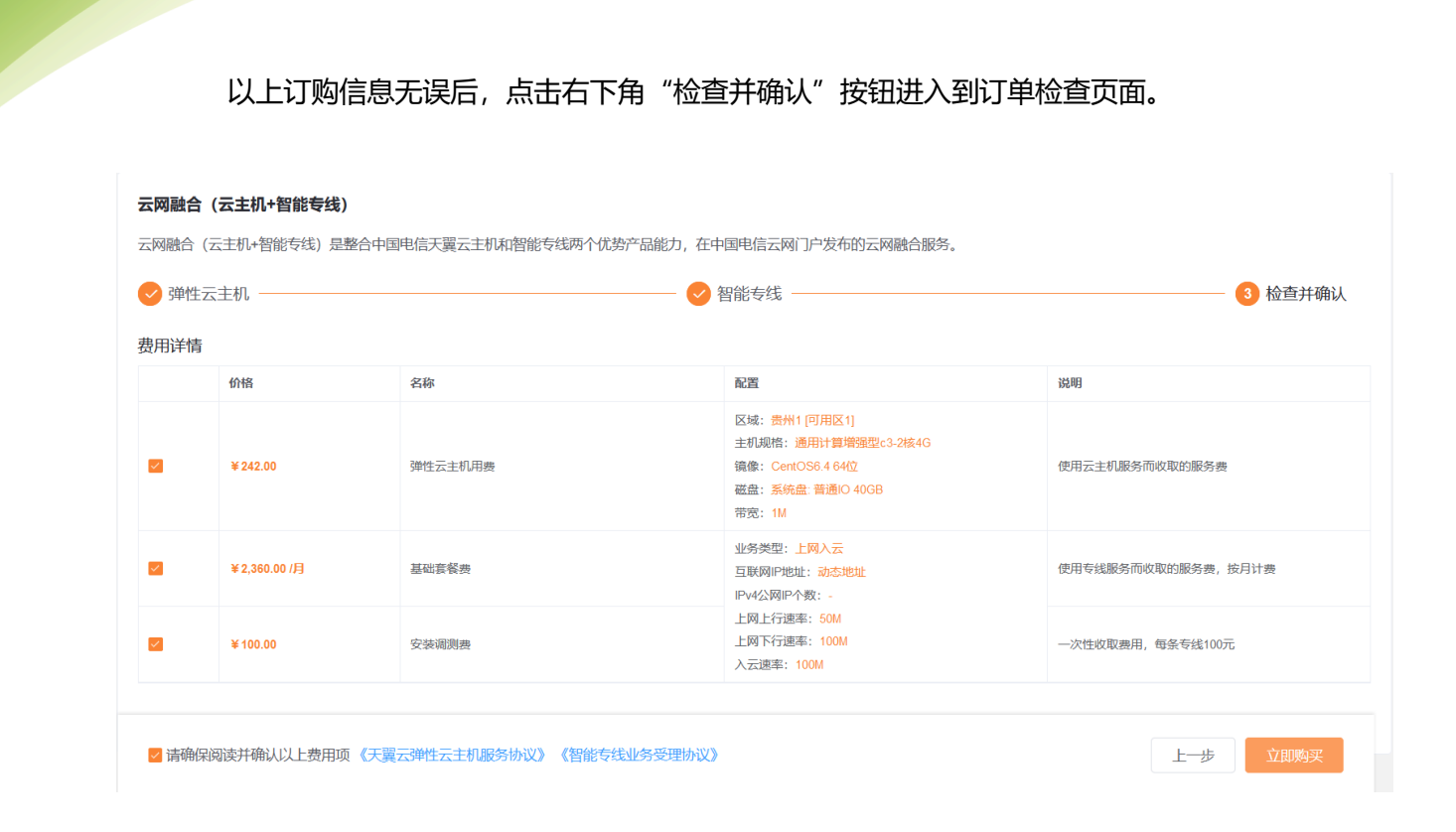

请仔细检查订购信息,如无误请点击"立即购买"按钮提交订单;如需修改订购信息,请点击"上 一步"按钮返回修改订购信息。

### <span id="page-12-0"></span>2.2.2 **查看已订购的云网融合(云主机+智能专线)**

#### **操作场景**

大冀石 e Cloud

用户订购云网融合(云主机+智能专线)产品之后,可分别通过云主机和智能专线的产品控制台查看 已订购的资源。

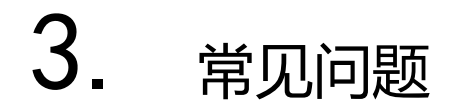

### <span id="page-13-1"></span>3.1 **云网融合(云主机+智能专线)的费用如何计算?**

云网融合(云主机+智能专线)产品费用为订购的云主机产品和智能专线产品费用之和。

### <span id="page-13-2"></span>3.2 **如何购买云网融合(云主机+智能专线)产品?**

云网融合(云主机+智能专线)目前仅支持通过中国电信云网门户购买。

### <span id="page-13-3"></span>3.3 **云网融合(云主机+智能专线)中的智能专线带宽可以 调整吗?**

相关带宽调整功能与智能专线产品能力一致。

<span id="page-13-0"></span>大翼口 e Cloud